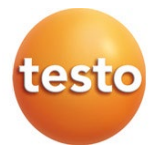

### **testo 400 - Universal Klima-Messgerät**

#### Kurzanleitung

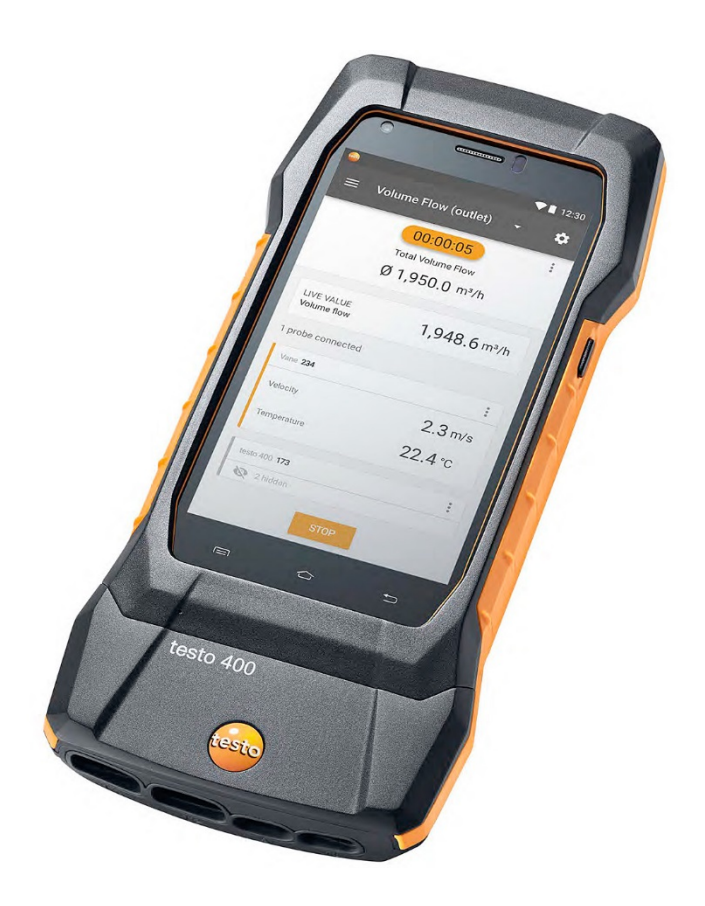

## **Inhaltsverzeichnis**

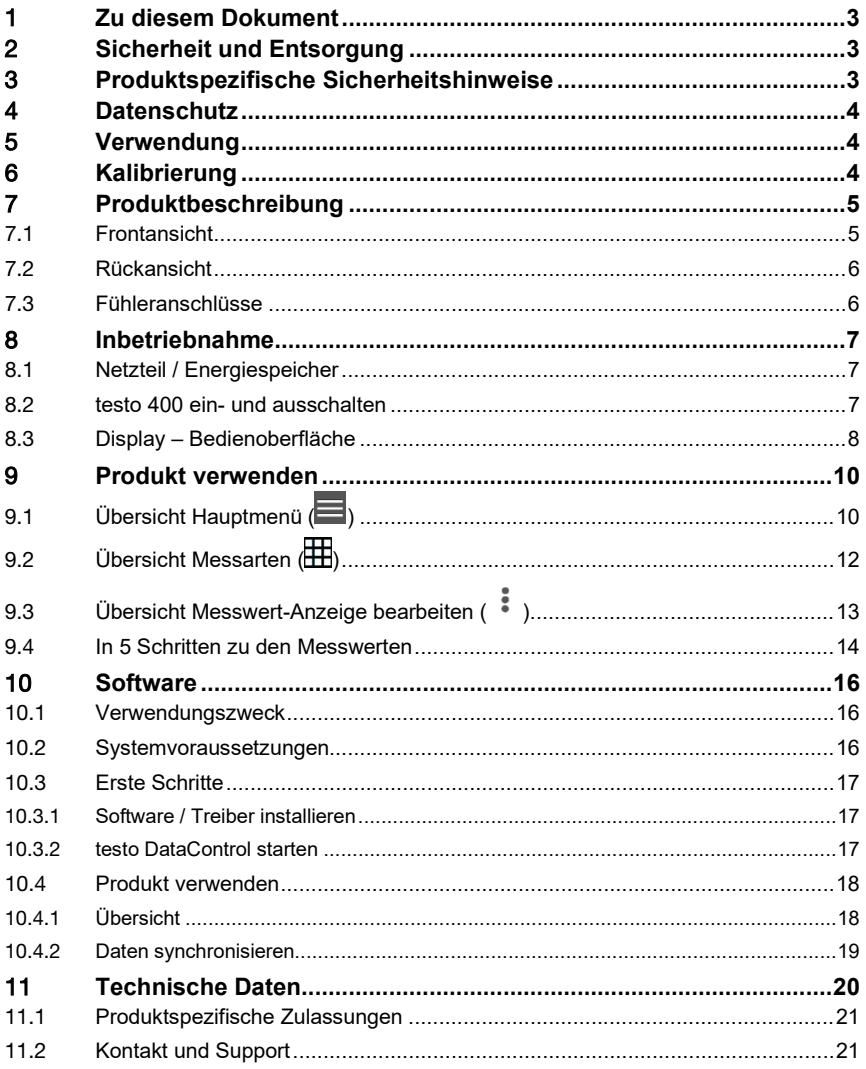

## 1 **Zu diesem Dokument**

- Die Bedienungsanleitung ist Bestandteil des Gerätes.
- Bewahren Sie diese Dokumentation griffbereit auf, um bei Bedarf nachschlagen zu können.
- Lesen Sie diese Bedienungsanleitung aufmerksam durch und machen Sie sich mit dem Produkt vertraut, bevor Sie es einsetzen.
- Geben Sie diese Bedienungsanleitung an spätere Nutzer des Produktes weiter.
- Beachten Sie besonders die Sicherheits- und Warnhinweise, um Verletzungen und Produktschäden zu vermeiden.

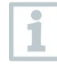

Weiterführende Informationen zu Ihrem Universal-Klima-Messgerät testo 400 finden Sie auch in der Online-Bedienungsanleitung auf der Testo Homepage www.testo.com unter dem produktspezifischen Download.

## 2 **Sicherheit und Entsorgung**

Beachten Sie das Dokument **Testo Informationen** (liegt dem Produkt bei).

### 3 **Produktspezifische Sicherheitshinweise**

#### **GEFAHR**

#### **Integrierter Magnet Lebensgefahr für Träger von Herzschrittmachern!**

- Halten Sie einen Mindestabstand von 20 cm zwischen Ihrem Herzschrittmacher und dem Messgerät.

#### **ACHTUNG**

#### **Integrierter Magnet Beschädigung anderer Geräte!**

- Halten Sie einen Sicherheitsabstand zu Geräten, die durch den Magnetismus beschädigt werden können (z. B. Monitore, Computer, Kreditkarten, Speicherkarten…).

## 4 **Datenschutz**

Das Messgerät testo 400 ermöglicht die Eingabe und Speicherung von personenbezogenen Daten, wie Name, Firma, Kundennummer, Adresse, Telefonnummer, E-Mail-Adresse und Homepage.

Wir weisen Sie darauf hin, dass Sie die hier angebotenen Funktionen in eigener Verantwortung nutzen. Dies gilt insbesondere für die Nutzung der interaktiven Funktionen (z.B. Kundendaten speichern oder Messwerte teilen). Sie sind für die Einhaltung der in Ihrem Land gültigen datenschutzrechtlichen Verordnungen und Gesetze verantwortlich. Daher obliegt es Ihnen, die Rechtmäßigkeit der von Ihnen verantworteten Verarbeitungen personenbezogener Daten zu gewährleisten.

Die mit dem Messgerät erhobenen personenbezogenen Daten werden zu keiner Zeit automatisiert an die Testo SE & Co. KGaA übermittelt.

## 5 **Verwendung**

Das testo 400 ist ein Messgerät für die Messung klimarelevanter Parameter. Speziell geeignet ist das testo 400 für Behaglichkeitsmessungen zur Arbeitsplatzbeurteilung und Strömungsmessungen in und an raumlufttechnischen Anlagen.

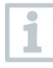

Es darf nur von qualifiziertem Fachpersonal eingesetzt werden. In explosionsgefährdeten Bereichen darf das Produkt nicht eingesetzt werden!

## 6 **Kalibrierung**

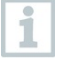

Die Fühler und der Handgriff werden standardmäßig mit einem Werks-Kalibrierzertifikat ausgeliefert.

In vielen Applikationen empfiehlt sich eine Re-Kalibrierung der Fühler mit dem Handgriff sowie vom testo 400 in einem Intervall von 12 Monaten.

Diese können durch Testo Industrial Services (TIS) oder andere zertifizierte Dienstleister durchgeführt werden.

Bitte kontaktieren Sie Testo für weiterführende Informationen.

## **Produktbeschreibung**

### 7.1 **Frontansicht**

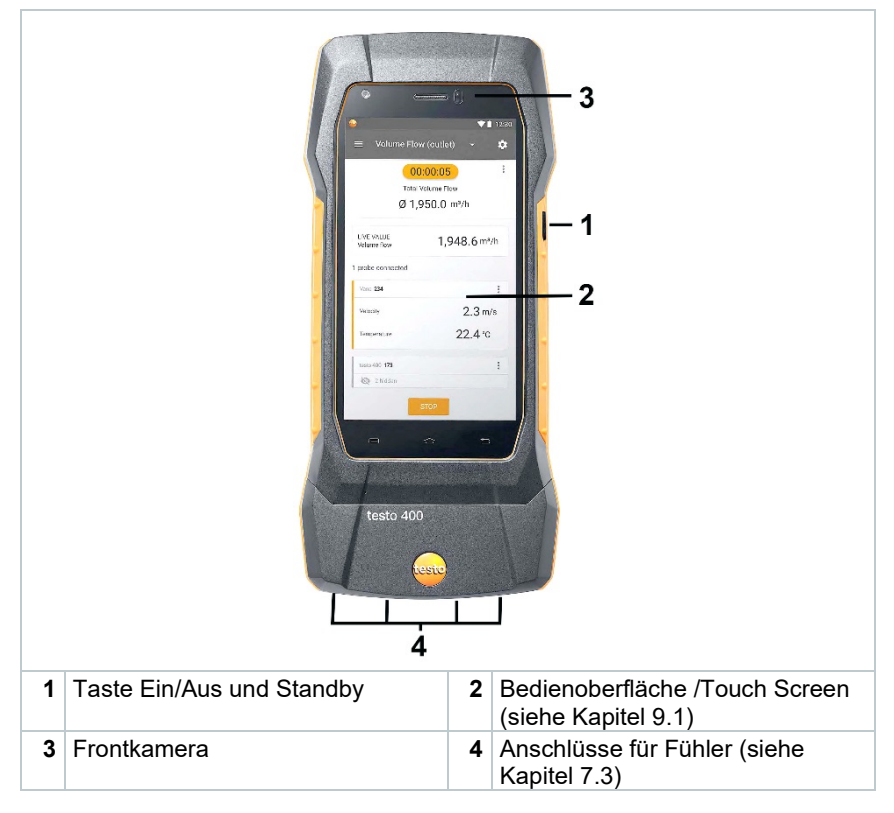

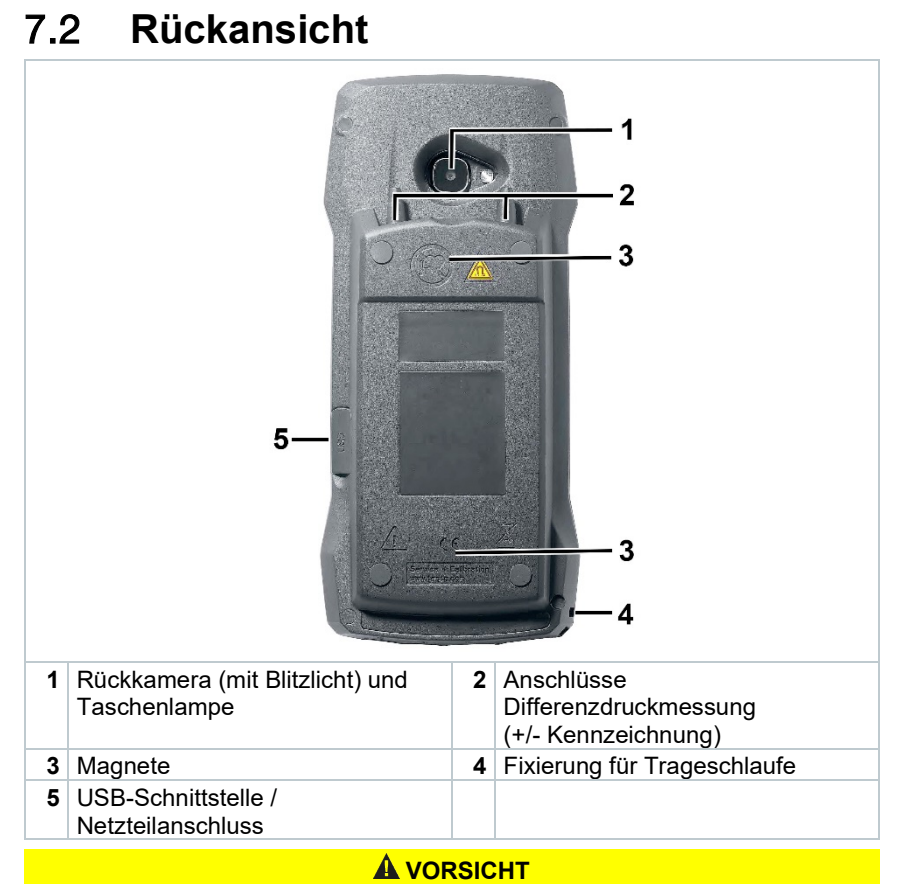

#### **Abspringen des Druckschlauchs von der Anschlussbuchse möglich. Verletzungsgefahr!**

- Auf korrekte Verbindung achten.

### 7.3 **Fühleranschlüsse**

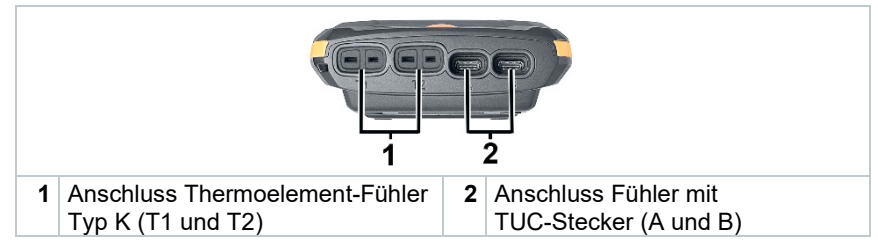

## 8 **Inbetriebnahme**

### 8.1 **Netzteil / Energiespeicher**

Das Messgerät wird mit einem Energiespeicher ausgeliefert. Das Testo USB-Netzteil besitzt die Spezifikation 5 V / 2 A.

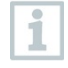

Das testo 400 darf nur mit dem mitgelieferten Original-Netzteil oder einem vergleichbaren 5 V / 2 A USB-Netzteil verwendet werden.

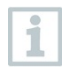

Vor dem Einsatz des Messgerätes laden Sie den Energiespeicher vollständig auf.

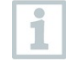

Ein Akkuwechsel darf nur durch den Testo-Service erfolgen. Unterlassen Sie selbstständig Änderungen am Gerät.

### 8.2 **testo 400 ein- und ausschalten**

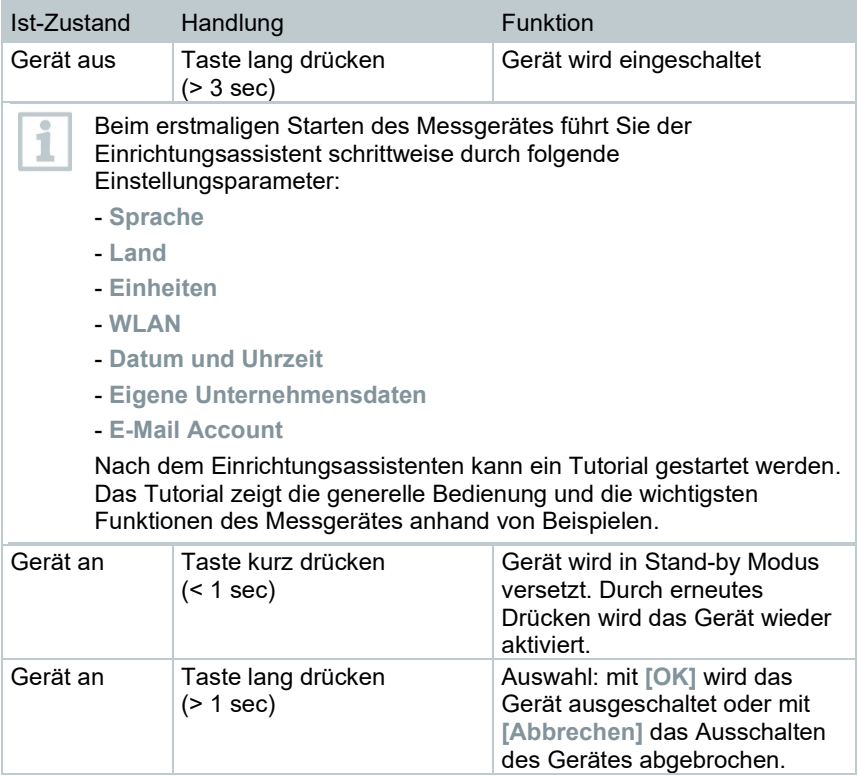

ĭ

ĭ

Das Tutorial kann jederzeit im Hauptmenü unter **Hilfe und Informationen** erneut ausgeführt werden.

Nicht gespeicherte Messwerte gehen beim Ausschalten des Messgerätes verloren.

### 8.3 **Display – Bedienoberfläche**

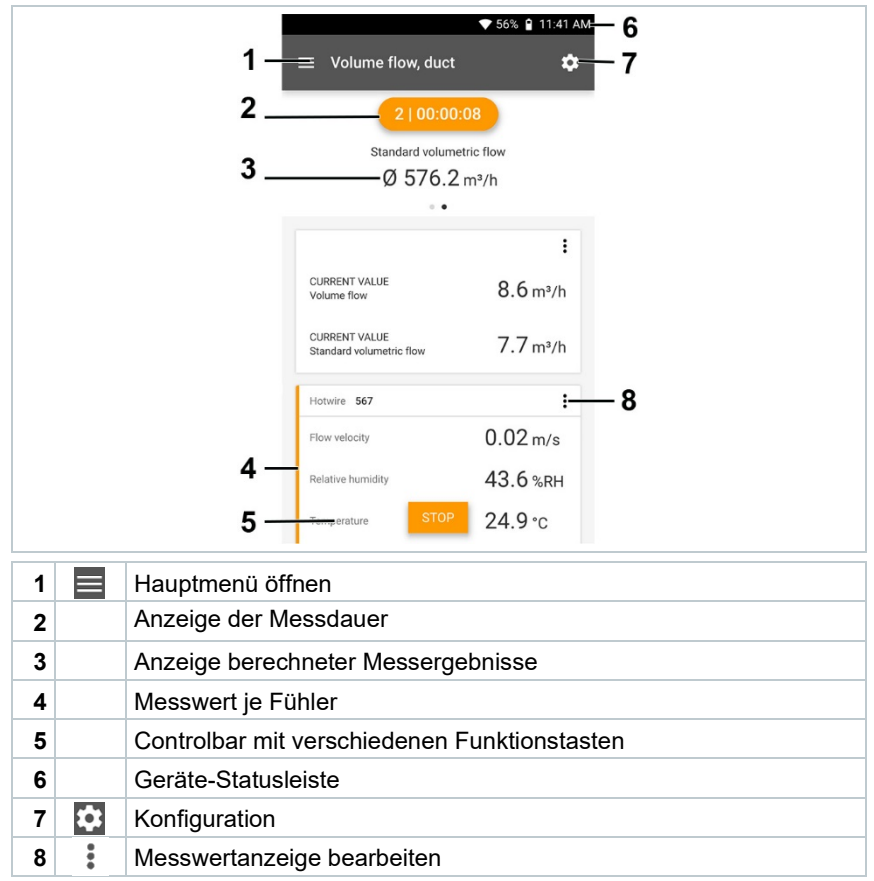

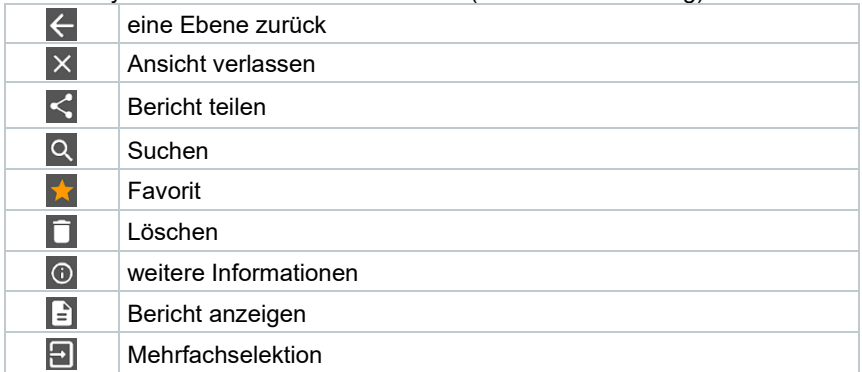

Weitere Symbole auf der Bedienoberfläche (ohne Nummerierung)

## 9 **Produkt verwenden**

## 9.1 Übersicht Hauptmenü (**国**)

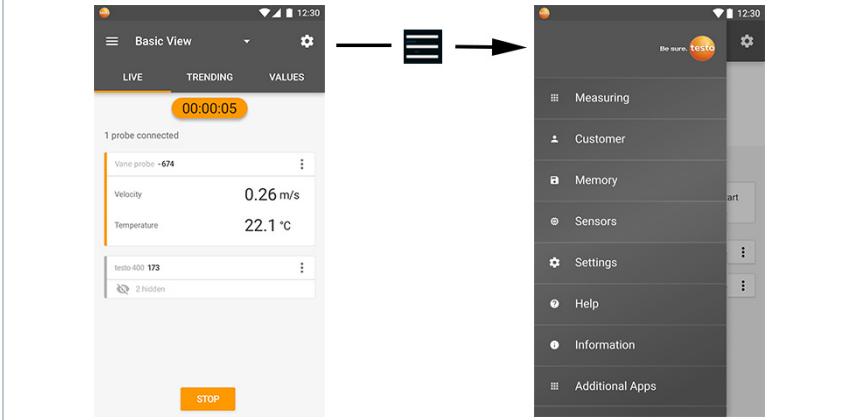

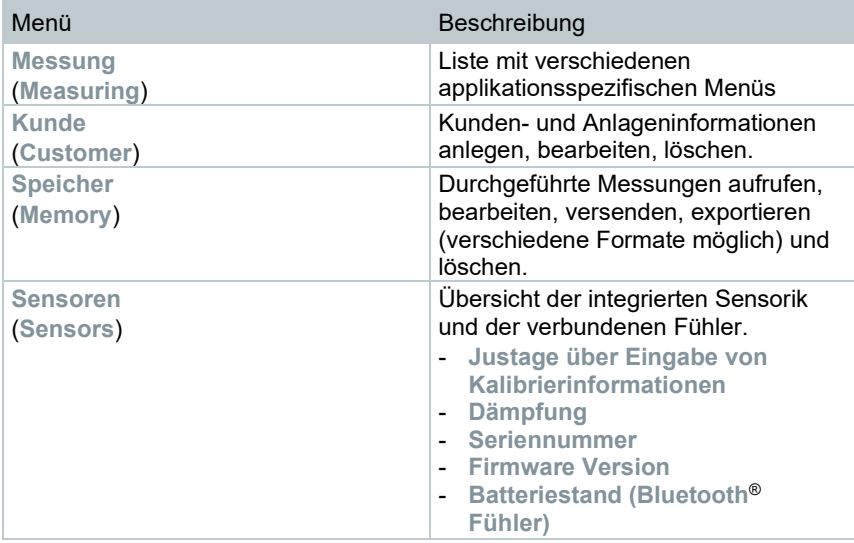

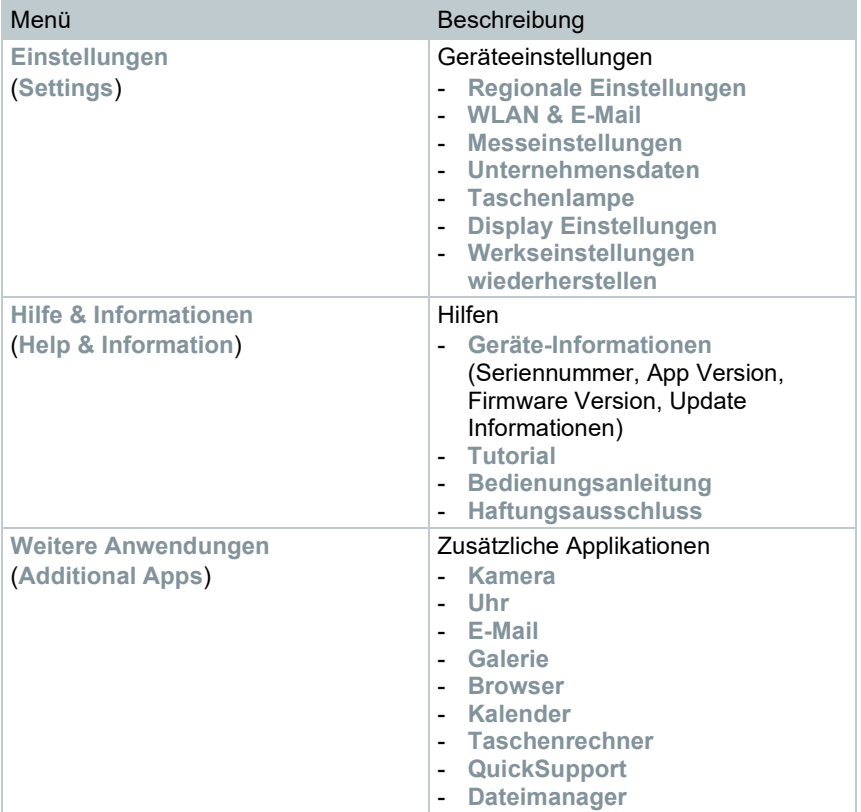

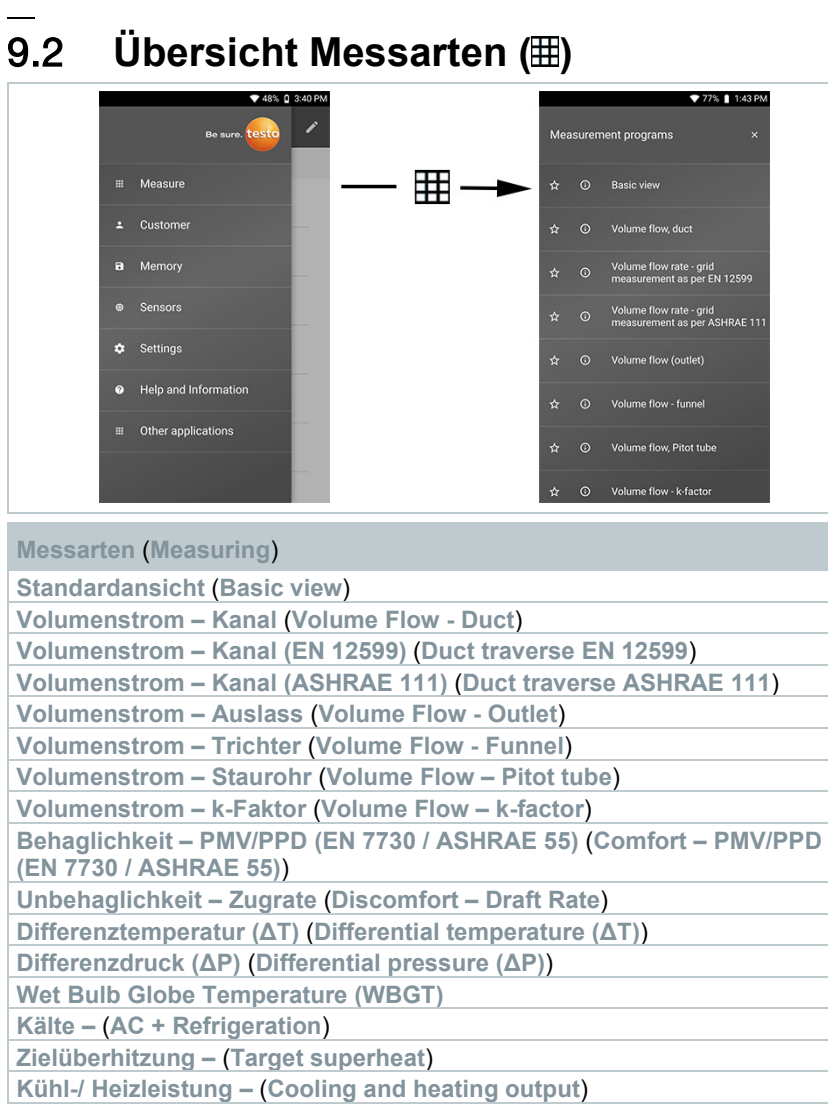

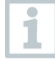

Weiterführende Informationen zu den einzelnen Messarten finden Sie in der Online-Bedienungsanleitung auf der Testo Homepage www.testo.com unter dem produktspezifischen Download.

### 9.3 **Übersicht Messwert-Anzeige bearbeiten ( )**

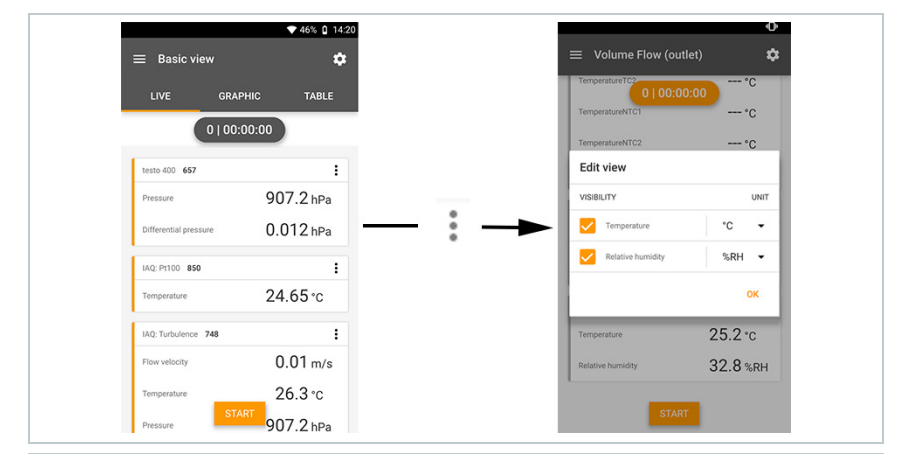

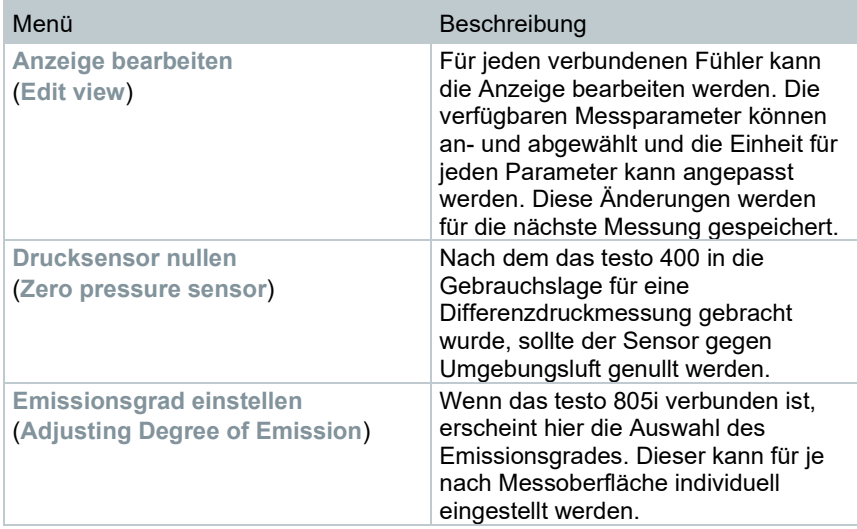

#### 9.4 **In 5 Schritten zu den Messwerten**

**1** Gerät einschalten: Taste > 1 sec. drücken.

2 Sonde per Kabel oder Bluetooth<sup>®</sup> verbinden.

**3** Sonde in der Applikation platzieren.

**4** Messung starten und Messwerte ablesen.

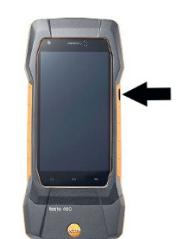

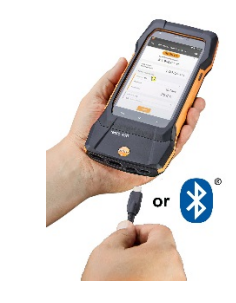

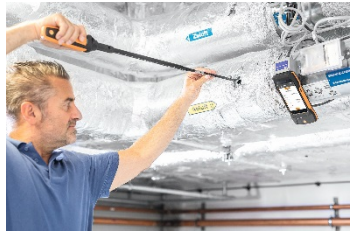

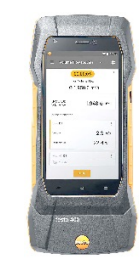

**5** Messwerte speichern und versenden i Weiterführende Informationen zu Ihrem Universal-Klima-Messgerät testo 400 finden Sie auch in der Online-Bedienungsanleitung auf der Testo Homepage www.testo.com unter dem produktspezifischen Download.

## 10 **Software**

Das testo 400 verfügt über ein USB-Schnittstelle über die das Messgerät an den PC angeschlossen werden kann.

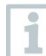

Für die Arbeit mit der Software werden Kenntnisse im Umgang mit Windows® Betriebssystemen vorausgesetzt.

### 10.1 **Verwendungszweck**

Die Messdatenmanagement- und Analyse-Software testo DataControl erweitert die Funktionalität der Messgeräts testo 400 um viele nützliche Funktionen:

- Kundendaten und Messstelleninformationen verwalten und archivieren
- Messdaten auslesen, auswerten und archivieren
- Messwerte grafisch darstellen
- Professionelle Messberichte aus den vorhandenen Messdaten erstellen
- Messberichte komfortabel um Bilder und Kommentare ergänzen
- Datenimport vom und Datenexport zum Messgerät

### 10.2 **Systemvoraussetzungen**

Zur Installation sind Administratorrechte erforderlich.

#### **Betriebssystem**

Die Software ist auf folgenden Betriebssystemen lauffähig:

- Windows® 7
- Windows® 8
- Windows® 10

#### **Rechner**

Der Rechner muss die Anforderungen des jeweiligen Betriebssystems erfüllen. Zusätzlich müssen folgende Anforderungen erfüllt sein:

- Schnittstelle USB 2 oder höher
- DualCore-Prozessor mit mindestens 1 GHz
- Mindestens 2 GB RAM
- Mindestens 5 GB freier Festplattenspeicher
- Bildschirm mit mindestens 800 x 600 Pixeln

#### 10.3 **Erste Schritte**

#### 10.3.1 **Software / Treiber installieren**

**1** Programm-CD in das CD-ROM-Laufwerk des Rechners einlegen.

oder

Programm herunterladen (www.testo.com/download-center) und Zip-Datei mit einem geeigneten Komprimierungsprogramm entpacken.

- **2** Datei **TestoDataControlPCsetup.exe** starten.
- **3** Anweisungen des Installationsassistenten folgen.
- **4** Zum Beenden der Software-Installation auf [**Fertig stellen**] klicken.
- **5** Nach dem Beenden der Software-Installation das Gerät an den Rechner anschließen, um die Treiberinstallation fortzuführen.
- **6** Gerät mit Hilfe des USB-Kabels mit dem PC verbinden.
- $\Box$  Die Verbindung wird aufgebaut.

#### 10.3.2 **testo DataControl starten**

ĭ

Die Bedienoberfläche der Software wird in der Sprache des Betriebssystems geöffnet, sofern diese unterstützt wird. Bei nicht unterstützten Betriebssystem-Sprachen ist die Bedienoberfläche Englisch.

#### **Windows® Programm-Menü**

Windows® 7: [**Start**] | **Alle Programme** | **Testo** | **testo DataControl** anklicken (Doppelklick linke Maustaste).

Windows® 8: [**Start**] | rechte Maustaste | **Search (**Im Suchfeld den Namen der Anwendung eingeben | **testo DataControl** anklicken (Doppelklick linke Maustaste).

Windows® 10:

[**Start**] | **Alle Apps** | **Testo** | **testo DataControl** anklicken (Doppelklick linke Maustaste).

Die testo DataControl startet automatisch.

# 10.4 **Produkt verwenden**

### 10.4.1 **Übersicht**

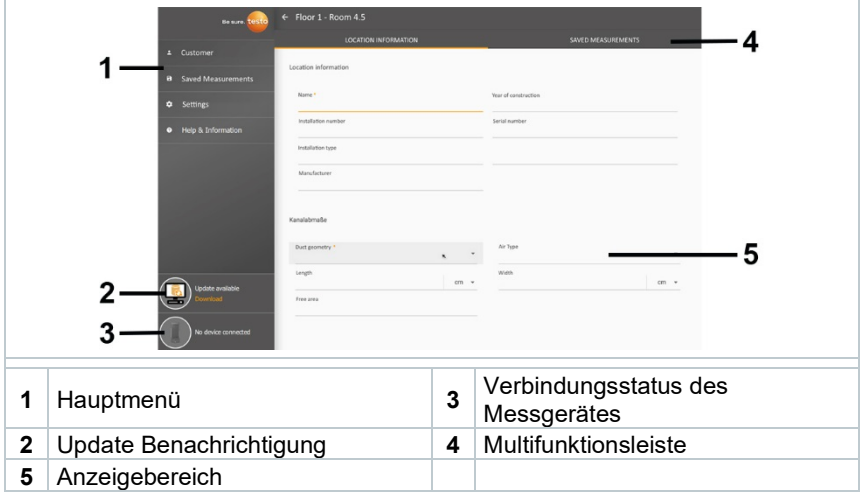

Die Bedienung der Software basiert auf dem ähnlichen Funktionsprinzip wie die Gerätefirmware des testo 400.

Weiterführende Informationen zur testo DataControl finden Sie auch in der Online-Bedienungsanleitung auf der Testo Homepage www.testo.com unter dem produktspezifischen Download.

1

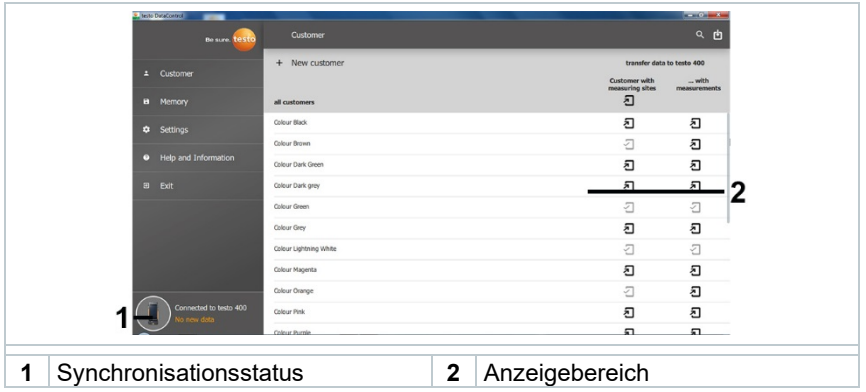

#### 10.4.2 **Daten synchronisieren**

Die Daten können selektiv je Kunde oder gesamtheitlich über alle Kunden gleichzeitig synchronisiert werden.

## 11 **Technische Daten**

#### **Allgemein**

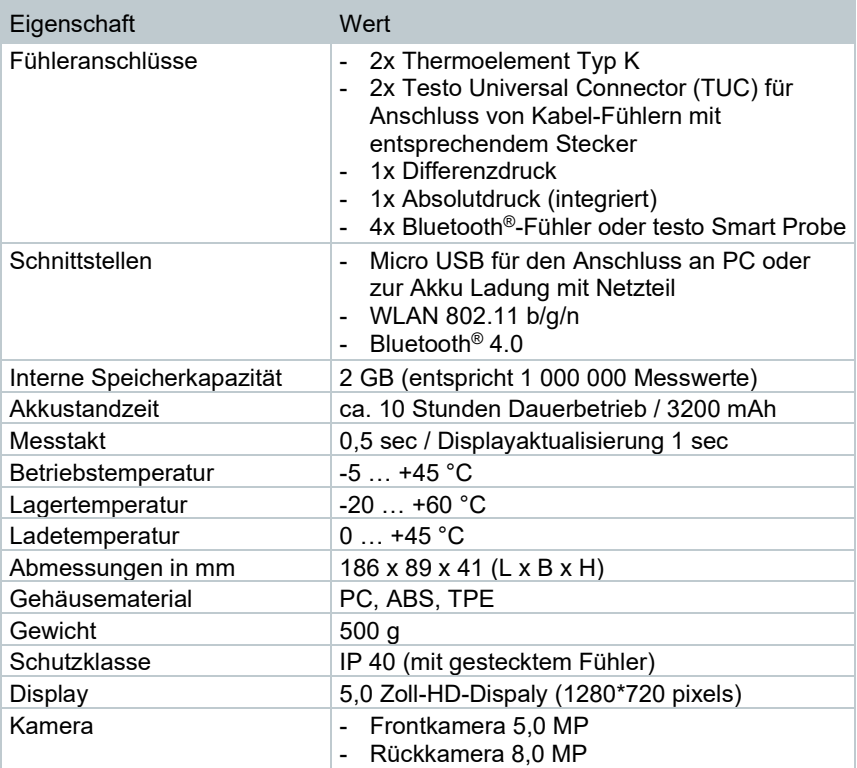

#### **Integrierte Sensorik** (bei 22 °C, ±1 Digit)

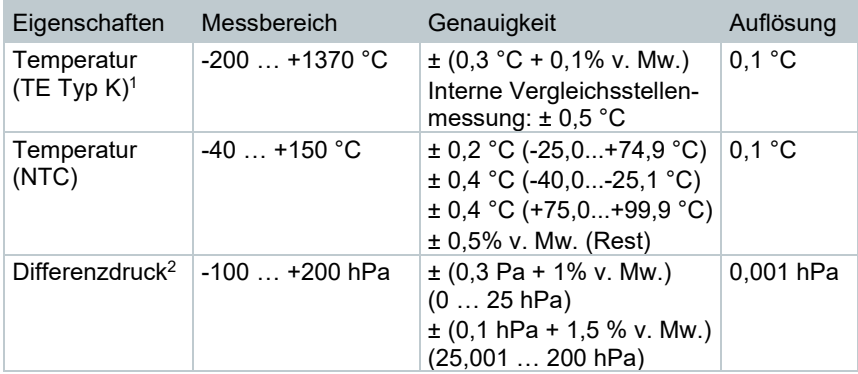

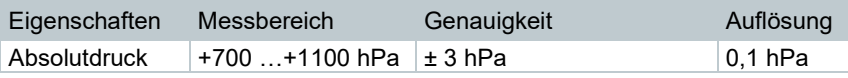

<sup>1</sup> Die Genauigkeitsangaben gelten im angeglichenen, stabilen Temperaturzustand. Durch Anstecken des Netzteiles, Akkuladung bzw. Hinzufügen von digitalen Sonden, kann dieser vorübergehend gestört werden und es können zusätzliche Fehler auftreten.

<sup>2</sup> Die Genauigkeitsangabe gilt unmittelbar nach der Nullung des Sensors. Für Langzeitmessungen wird der Netzbetrieb mit vollständig geladenem Akku empfohlen.

### 11.1 **Produktspezifische Zulassungen**

Die aktuellen Zulassungen entnehmen Sie bitte dem(n) beiliegenden Dokument(en) **Approval and Certification**.

### 11.2 **Kontakt und Support**

Wenn Sie Fragen haben oder weitere Informationen benötigen, wenden Sie sich bitte an Ihren Händler oder den Testo-Kundendienst. Kontaktdaten siehe Internetseite www.testo.com/service-contact.

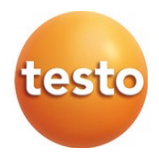

#### **Testo SE & Co. KGaA**

Celsiusstraße 2 79822 Titisee -Neustadt Germany Telefon: +49 7653 681 - 0 E -Mail: info@testo.de Internet: www.testo.com